# **บทที่ 5**

## **การออกแบบโครงสรางและหนาจอการแสดงผล**

การออกแบบหนาจอของระบบการจัดการเอกสารอิเล็กทรอนิกส

- 1) โครงสรางของเว็บไซต (Web Structure)
- 2) การออกแบบหนาจอและการแสดงผล

### **5.1 โครงสรางของเว็บไซต**

การออกแบบสวนการแสดงผลทางจอภาพของระบบการจัดการเอกสารอิเล็กทรอนิกส มีดังตอไปนี้

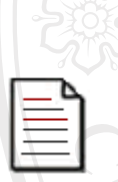

หนาหลักของเว็บ CMU MIS (http://mis.chiangmai.ac.th)

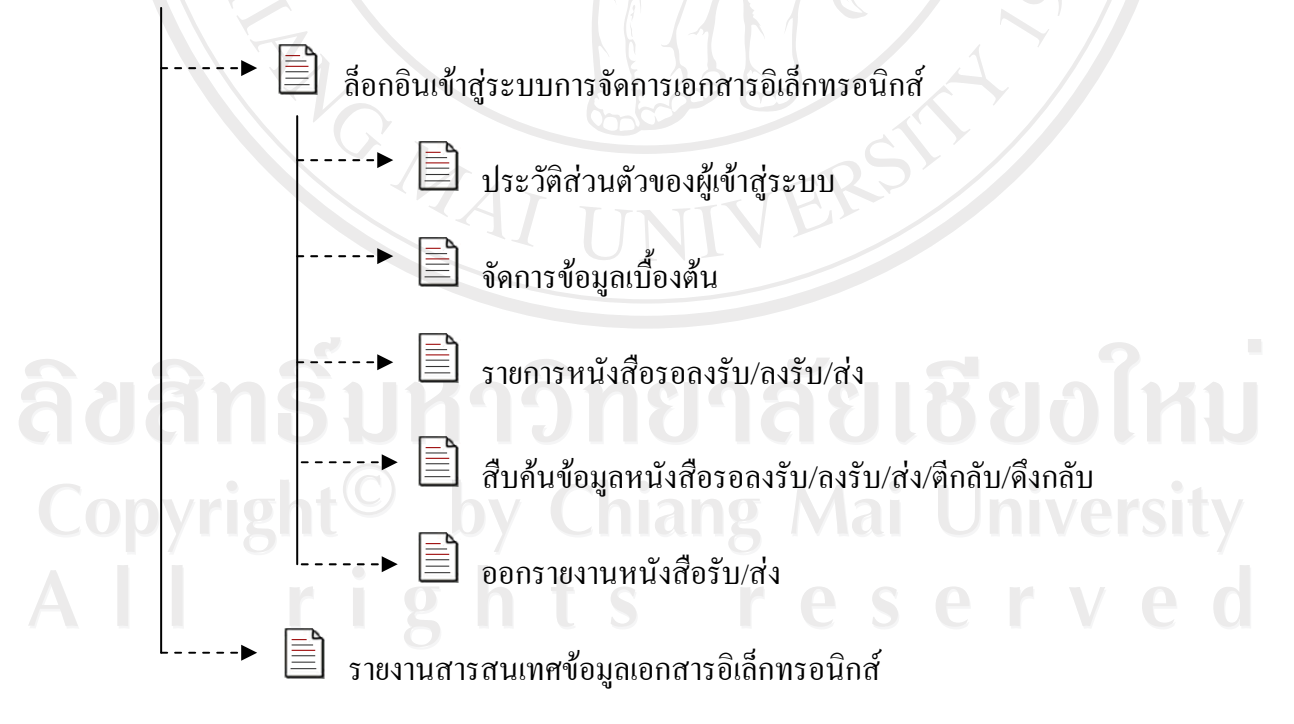

รูป 5.1 การเชื่อมโยงไปยังหนาจอตางๆ ในสวนของระบบ

จากรูป 5.1 เปนสวนที่ผูใชเขาสูระบบไปยังหนาจอตางๆ ในสวนของระบบ โดยผูใชตองทํา ึ การล็อกอินก่อนทุกครั้งโคยสามารถทำงานใด้ตามสิทธิที่ระบบกำหนดให้ ในการจัดการข้อมูลที่ เกี่ยวของกับระบบการจัดการเอกสารอิเล็กทรอนิกสซึ่งสามารถทําการปรับปรุงขอมูลในระบบ สืบค้นข้อมูล และออกรายงานตามสิทธิการใช้งาน แต่ในส่วนของรายงานสารสนเทศข้อมูลเอกสาร อิเล็กทรอนิกส์ ผู้ใช้สามารถใช้งานได้โดยไม่ต้องล็อกอินเข้าสู่ระบบ

#### **5.2 การออกแบบหนาจอการแสดงผล**

การออกแบบหน้าจอการแสดงผล มีจุดประสงค์เพื่อให้ง่ายต่อการใช้งาน สอดคล้องกับ โครงสร้างของระบบ และให้เหมาะสมกับการใช้งานของผู้ใช้

5.2.1 มาตรฐานการออกแบบหนาจอ (Standard of User Interface Design)

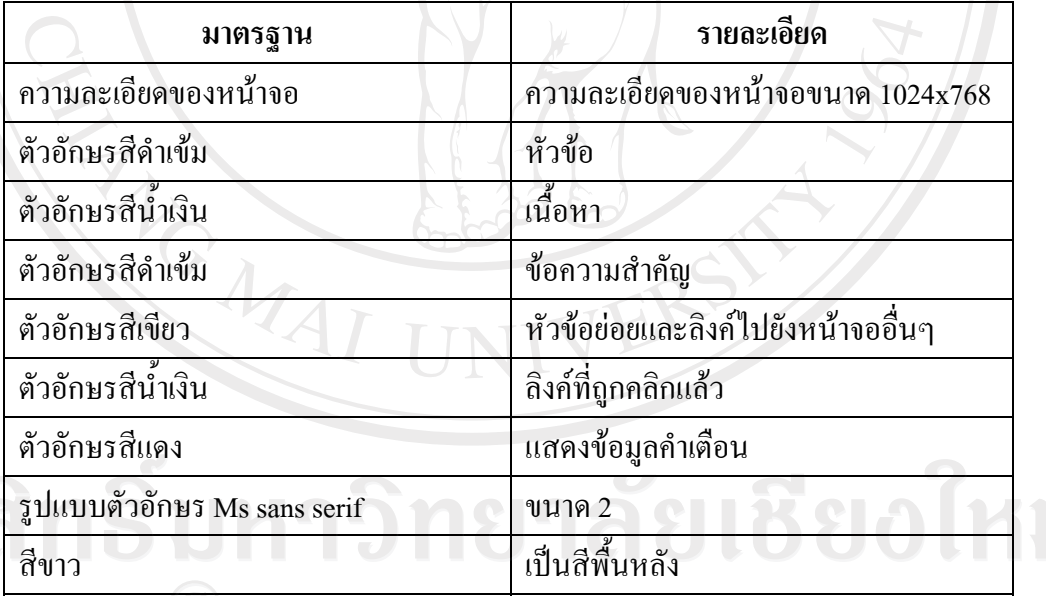

#### ตาราง 5.1 มาตรฐานการออกแบบหน้าจอ

Copyright<sup>o</sup><br>All ri

แถบเลื่อน (ScrollBar) เพื่อเลื่อนดูขอมูลที่ แสดงไม่หมดในหนึ่งหน้าจอได้

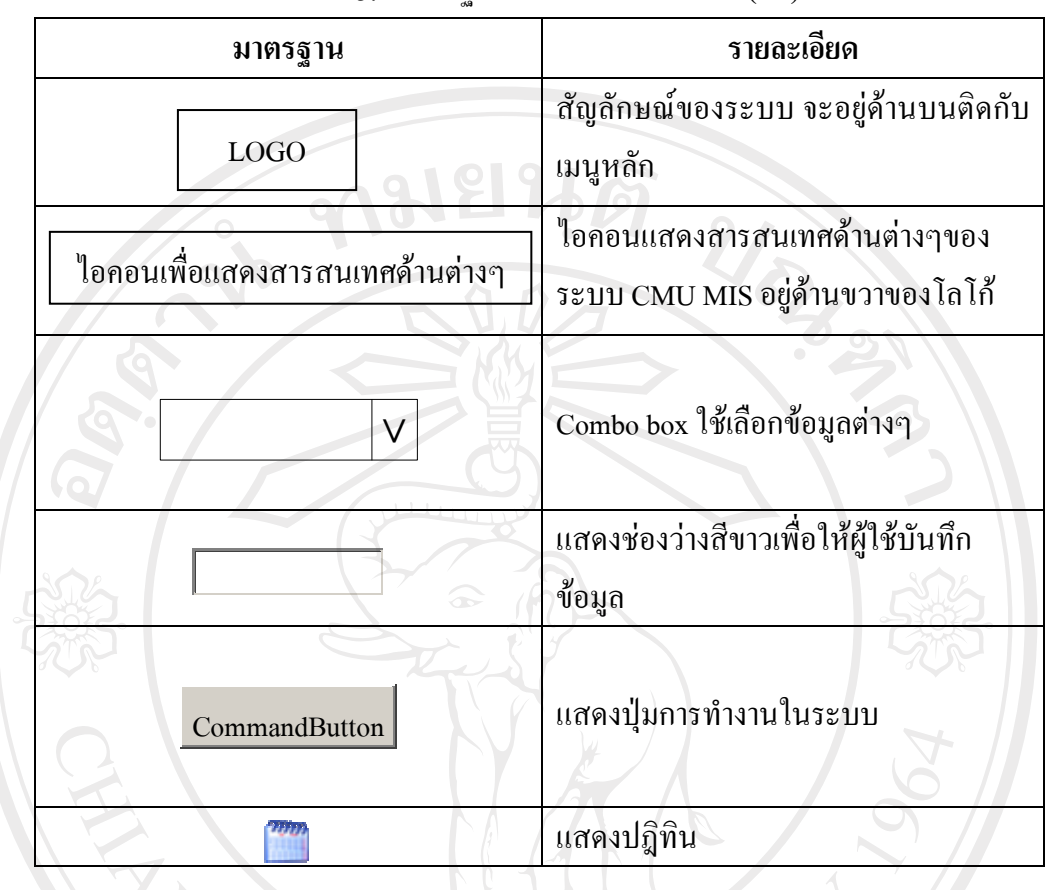

ตาราง 5.1 มาตรฐานการออกแบบหนาจอ (ตอ)

5.2.1 การออกแบบหน้าจอ

1) หน้าจอหลักของ CMU MIS (http://mis.chiangmai.ac.th)

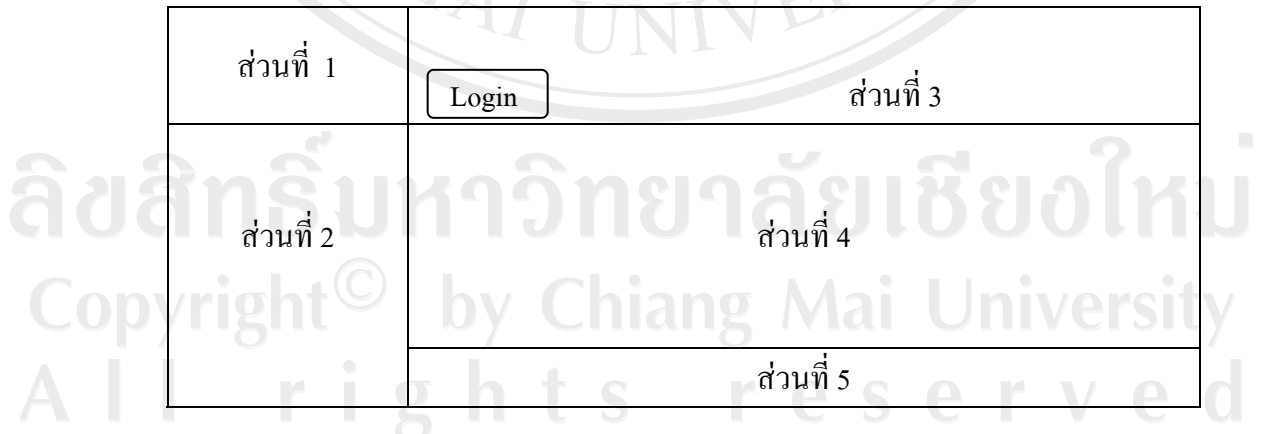

#### รูป 5.2 การออกแบบหน้าจอหลักของ CMU MIS (http://mis.chiangmai.ac.th)

จากรูป 5.2 สามารถอธิบายได้ ดังนี้

- สวนที่ 1 แสดงโลโกของ CMU MIS
- สวนที่ 2 แสดงสวนเมนูการใชงานทั้งหมดของ CMU MIS
- $\bullet$  ส่วนที่ 3 แสดงไอคอนเพื่อแสดงสารสนเทศในแต่ละด้านของระบบ CMU MIS

และแสดงส่วนการเข้าสู่ระบบ

- สวนที่ 4 แสดงสวนขอมูลขาวสารและสารสนเทศตาง ๆ ของ CMU MIS
- สวนที่ 5 แสดงสวนลิขสิทธิ์ของระบบ

2) หน้าจอการล็อกอินเข้าสู่ระบบการจัดการเอกสารอิเล็กทรอนิกส์

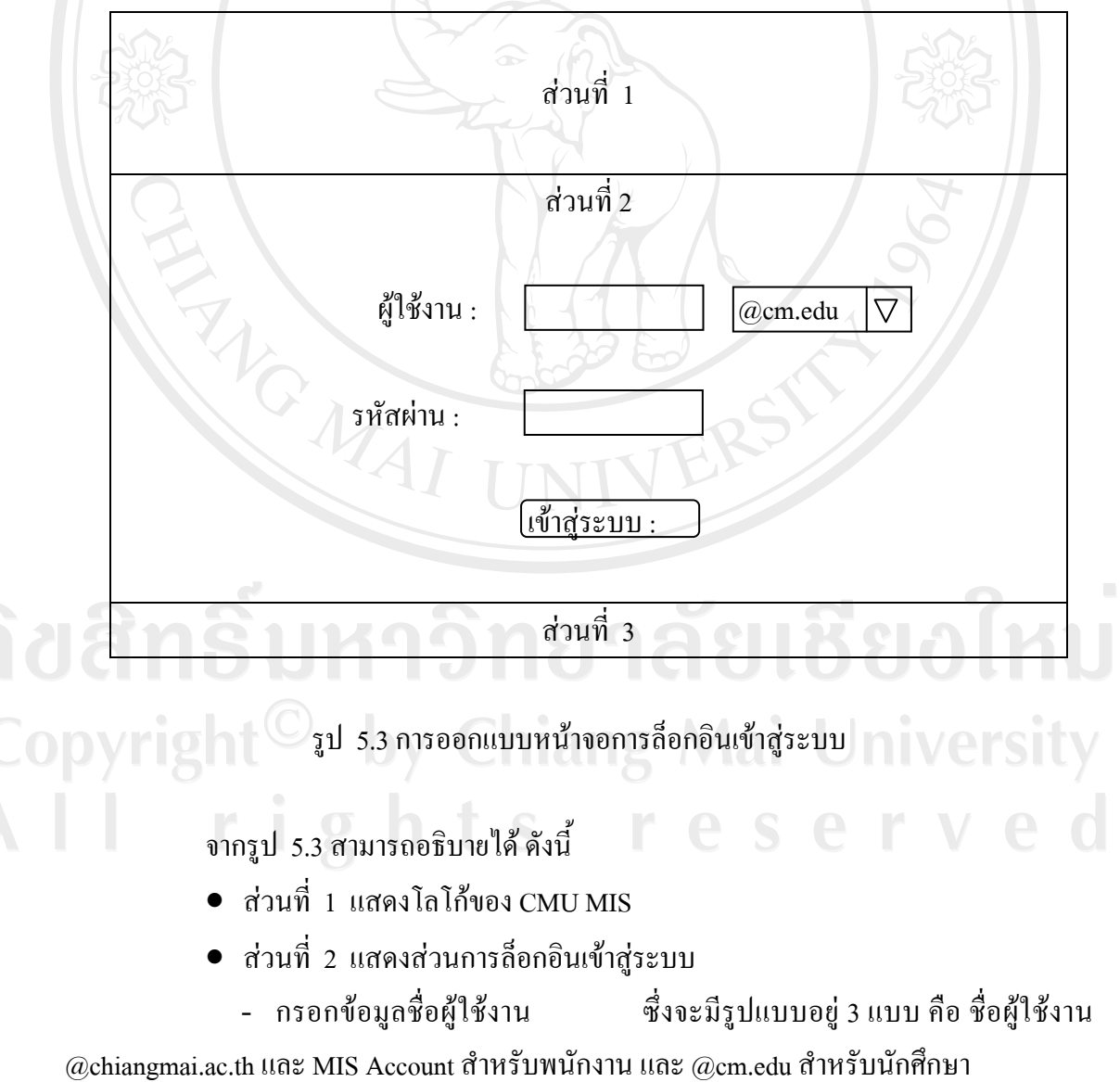

- กรอกขอมูลรหัสผาน
- สวนที่ 3 แสดงสวนลิขสิทธิ์ของระบบ
- 3) หน้าจอหลักของหน้าประวัติส่วนตัวของผู้เข้าสู่ระบบ

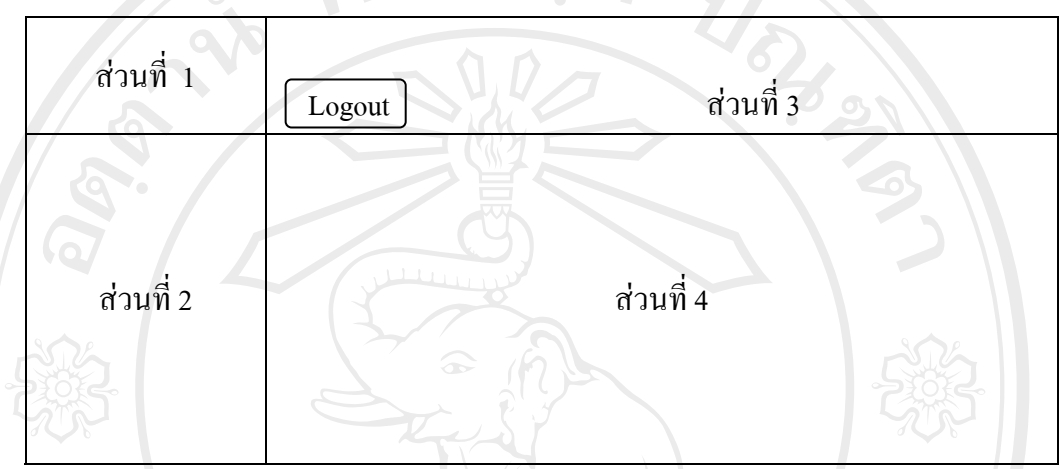

รูป 5.4 การออกแบบหนาประวัติสวนตัวของผูเขาสูระบบ

จากรูป 5.4 สามารถอธิบายได้ ดังนี้

- สวนที่ 1 แสดงโลโกของ CMU MIS
- สวนที่ 2 แสดงสวนเมนูการใชงานตามสิทธิการใชงาน

สิทธิการใช้งานของเจ้าหน้าที่งานสารบรรณในการจัดการข้อมูลเอกสารอิเล็กทรอนิกส์

- จัดการข้อมูลเบื้องต้น
- รับ/สง หนังสือ
- สืบค้นข้อมูล
- ออกรายงาน

• สวนที่ 3 แสดงไอคอนเพื่อแสดงสารสนเทศในแตละดานของระบบ CMU MIS และแสดงสิทธิในการใชงานระบบและสวนการออกจากระบบ

• สวนที่ 4 แสดงขอมูลประวตัิสวนตัวของผูเขาสูระบบ

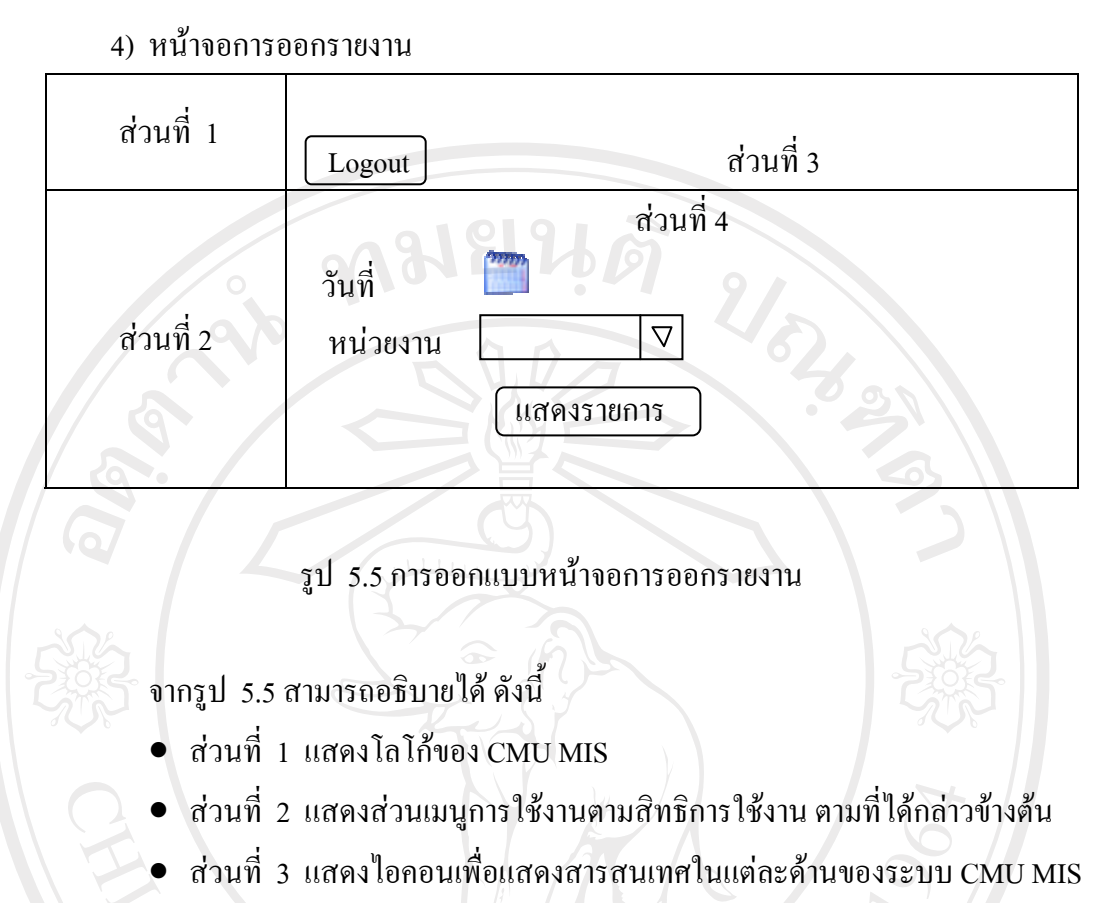

และแสดงสิทธิในการใชงานระบบและสวนการออกจากระบบ

• ส่วนที่ 4 แสดงรายงาน โดยสามารถคลิกเลือกหัวข้อเพื่อให้แสดงรายงาน โดย สามารถเลือกคนหาขอมูลไดจากวันที่

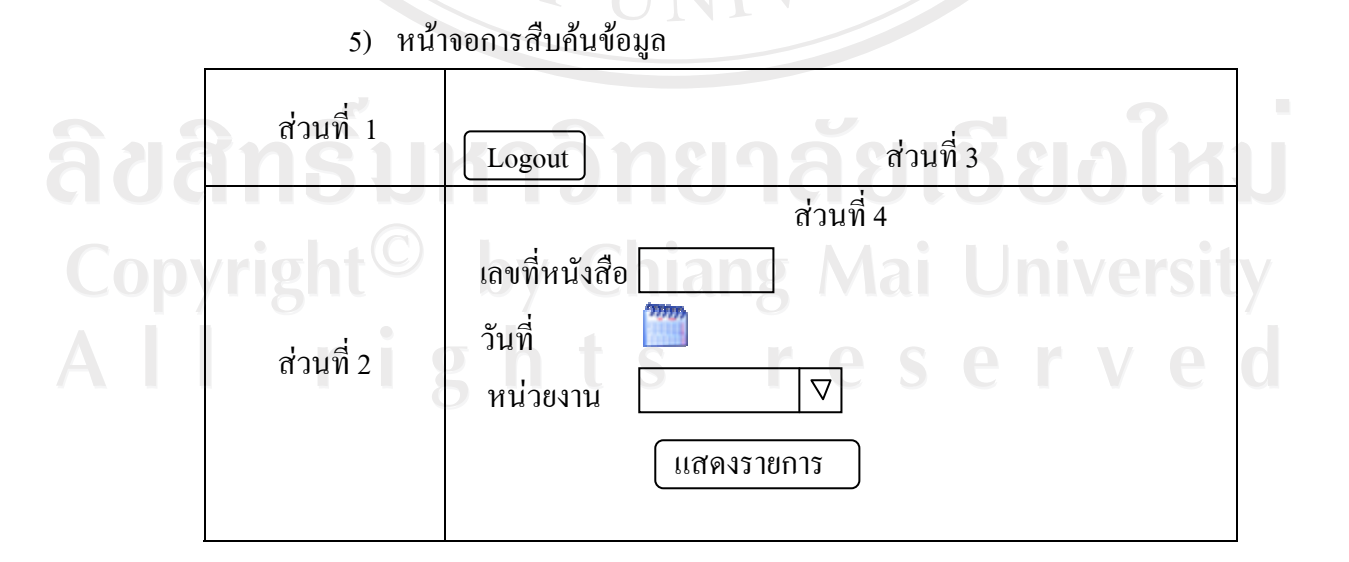

รูป 5.6 การออกแบบหน้าจอการสืบค้นข้อมูล

จากรูป 5.6 สามารถอธิบายไดดังนี้

- สวนที่ 1 แสดงโลโกของ CMU MIS
- สวนที่ 2 แสดงสวนเมนูการใชงานตามสิทธิการใชงาน ตามที่ไดกลาวขางตน

 $\bullet$  ส่วนที่ 3 แสดงไอกอนเพื่อแสดงสารสนเทศในแต่ละด้านของระบบ CMU MIS และแสดงสิทธิในการใช้งานระบบและส่วนการออกจากระบบ

• ส่วนที่ 4 แสดงรายการ โดยสามารถคลิกเลือกหัวข้อเพื่อให้แสดงรายงาน โดย สามารถเลือกคนหาขอมูลไดจากเลขที่หนังสือวันที่ เลขรับ – สง ชั้นความลับ ความเรงดวน และ หน่วยงานที่รับ - ส่ง

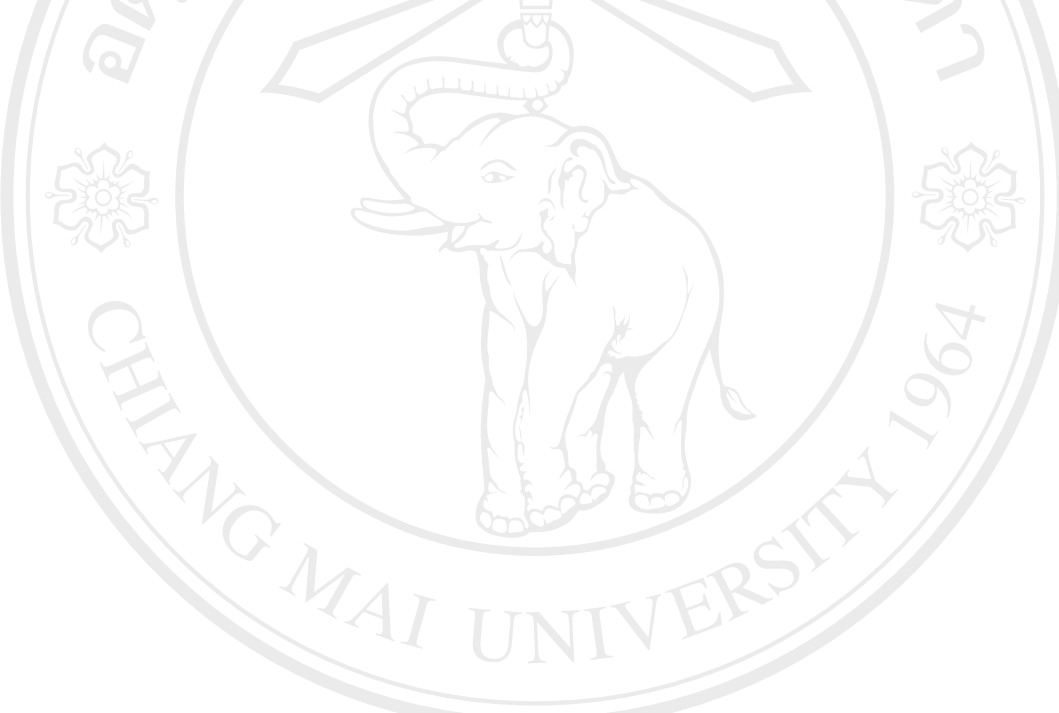

ลิขสิทธิ์มหาวิทยาลัยเชียงใหม่ Copyright<sup>©</sup> by Chiang Mai University All rights reserved